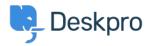

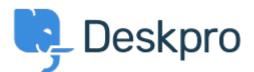

<u>Help Centre > Community > Bug Report > Unable to send ticket when dragging and dropping</u> <u>an attachment from within another ticket</u>

Unable to send ticket when dragging and dropping an attachment from within another ticket Finished

- Philipp Bartsch
- Forum name: #Bug Report

Dragging and dropping an attachment from within a ticket to a reply (same ticket) renders the 'Send reply' button functionless. This is independent of having text in the reply box or not. If I then switch to the 'Forward' tab and back again the button is active but the attachment is gone. It works for notes though.

If I try to attach a file that is not within the set limits I get the message that the file is too big. However this also renders the "Send reply" button functionless. Moreover a ghost attachment is shown (paper clip + message that the file is too big) but there is no way to discard this "attachment" (see attached screenshot).

# Comments (2)

# Mikkel Dall

## 6 years ago

Hi Philipp We have the same problem and have also reported this as a bug to DeskPro. Hope they will fix this soon. It seems to me that a workaround is to refresh the browser when you have the ticket open. Then the 'Send reply' button turns active again and the ticket message and attachment can be send. Best regards Mikkel

## Eloise Rea

## 9 months ago

Hi Phillipp, I'm just reaching out as we are doing a review of open bug reports in Deskpro since the release of Deskpro Horizon. I've taken a look into this issue and I can see this has now been fixed. I'm very sorry for the delay in providing an update here. We have since implemented weekly release cycles and reviews to ensure you are always up to date.